## Applicazione DAQ delle schede MUTOMCA

Il servizio e' controllato dallo script /etc/init.d/daqappmd stop|start|status L'applicazione si trova in /root/DaqAppM Opzioni applicazione: -p=<port number> -c=<config file> File di configurazione: -c=<host:port> host and port connessione websocket scheda -gtt indica che la scheda e' la GTT (informazione necessaria per i comand Start e Stop) -f=<path> path di destinazione dei dati -d=<host:port> host and port connessione dati scheda

## Esempio:

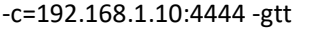

- -f=/mudata/data1 -d=192.168.1.11:3333 -c=192.168.1.11:4444
- -f=/mudata/data2 -d=192.168.1.12:3333 -c=192.168.1.12:4444
- -f=/mudata/data3 -d=192.168.1.13:3333 -c=192.168.1.13:4444
- -f=/mudata/data4 -d=192.168.1.14:3333 -c=192.168.1.14:4444

## Comandi

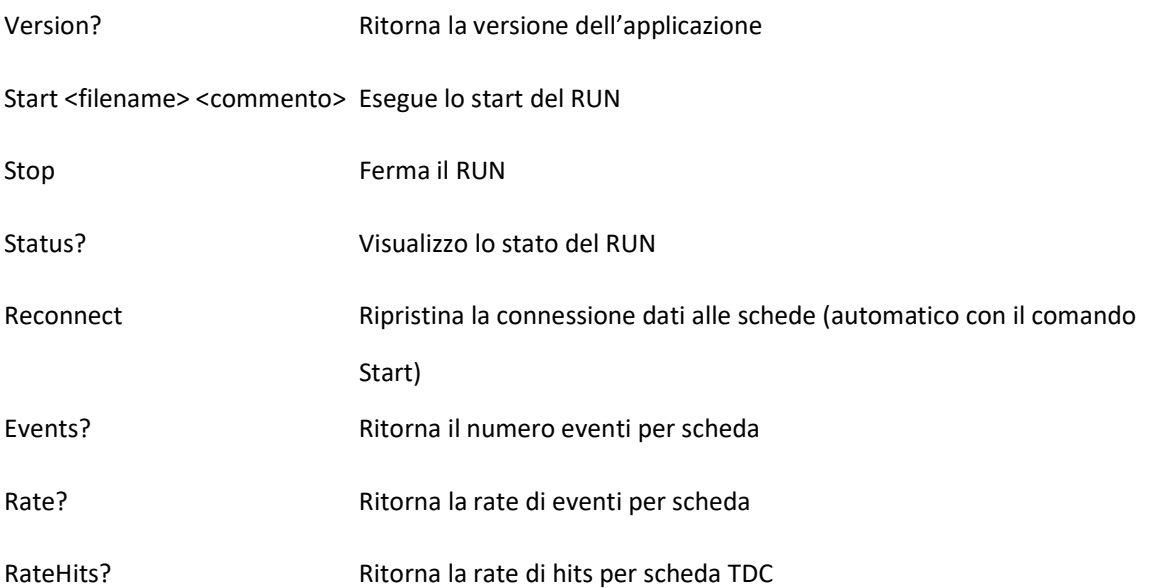

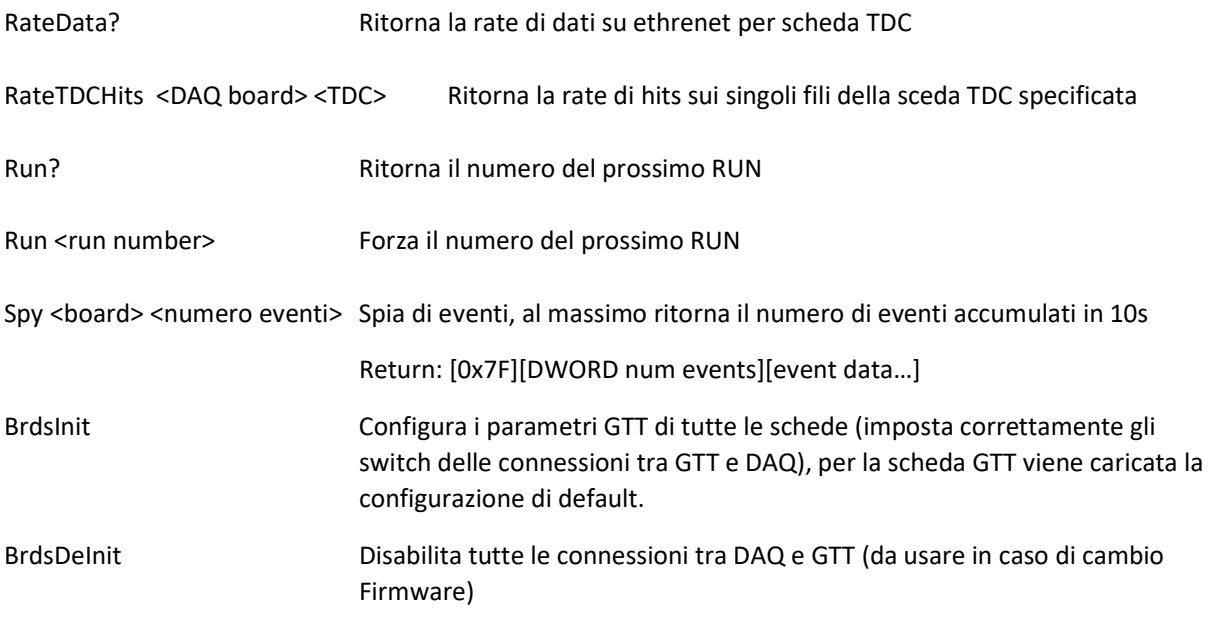

Sequenza per cambio firmware delle schede DAQ:

- 1) BrdsDeInit
- 2) Dalla pagina web della scheda cambiare firmware
- 3) BrdsInit

TdcHits <board> [<reset 0/1>] Ritorna il numero di occorrenze per ogni canale della camera, viene azzerato allo start e continua ad essere incrementato anche dopo lo stop.

> Return: [0x7E][DWORD time][ DWORD array[32][64] of 32 tdc board and 64 channel ]

DataSize <board> [<reset 0/1>] Ritorna la dimensione del file di acquisizione, viene azzerato allo start e continua ad essere incrementato anche dopo lo stop